## **REQUERIMIENTOS**

Para integrar su base de datos a CNIAM debe valorar la relevancia y calidad de los registros, ponderando lo relacionado con el sector rural mexicano. Para realizar la integración o actualización de su base de datos siga los siguientes pasos:

- 1. Deberá estar registrado en el Directorio de Bibliotecas Agropecuarias Mexicanas
- 2. Generar archivo ISO2709
- 3. Base de datos

ALEPH, SIABUC, SCORPIO, ISIS, WINISIS, etc.

- **4.** Enviar base de datos en formato ISO2709 y archivo de texto (Ver opciones de envío)
- 5. Enviar correo de aviso a los correos sidalc@iica.int y manuel.hidalgo@iica.int

## **Opciones de envío de Base de Datos**

- **FTP Remoto**. Para enviar su base de datos realice los siguientes pasos:
	- 1. Solicitar contraseña de acceso al sitio FTP (sidalc@iica.int o manuel.hidalgo@iica.int)
	- 2. Ingresar al ftp://www.sidalc.net/bdnuevas con el explorador de Windows
	- 3. Ingresar al directorio "México"
	- 4. Crear una carpeta (Dentro del directorio "México") con las siglas de su institución
	- 5. Colocar dentro de la carpeta creada su bases de datos en formato ISO2790
- **FTP Local**. Realice los siguientes pasos:
- 1. Colocar los archivos en un servidor FTP de su institución
- 2. Enviar la dirección de ubicación de su base de datos a los correos (sidalc@iica.int o manuel.hidalgo@iica.int
- **Correo Electrónico**. Para enviar su base de datos vía correo electrónico
- 1. Verifique que el tamaño del archivo que contiene a su base de datos sea menor a 9MB.
- 2. Enviar base de datos a los correos sidalc@iica.int o manuel.hidalgo@iica.int
- **Servicio Postal**. Deberá enviar el disco compacto (CD) con los archivos requeridos a la siguiente dirección:

IICA

600 m Norte del Cruce Ipís‐Coronado Apartado 55‐2200, San Isidro de Coronado San José, Costa Rica Atención: Manuel Hidalgo O.

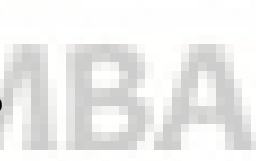